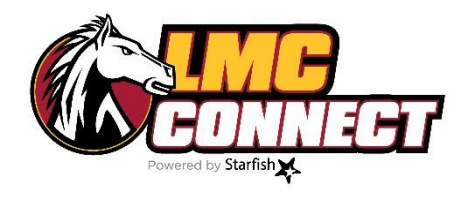

# **Flags and Kudos Training Packet**

- 1. LMC flags and kudos
- 2. What happens after raising flags and kudos?
- 3. Samples of student notification
- 4. Manually raising flags and kudos
- 5. Using the progress survey to raise flags and kudos
- 6. Resolving/lowering flags

### **Questions?**

Website: [www.losmedanos.edu/lmcconnect](http://www.losmedanos.edu/lmcconnect) Email: [LMCConnect@losmedanos.edu](mailto:LMCConnect@losmedanos.edu)

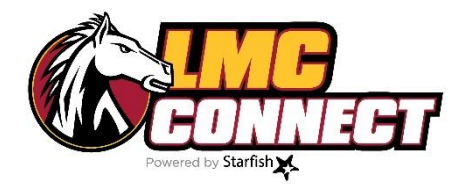

# LMC Kudos and Flags

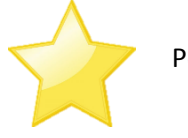

**KUDOS** Positive reinforcement and recognition of achievements

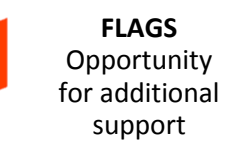

#### **What are the different types of kudos and flags?**

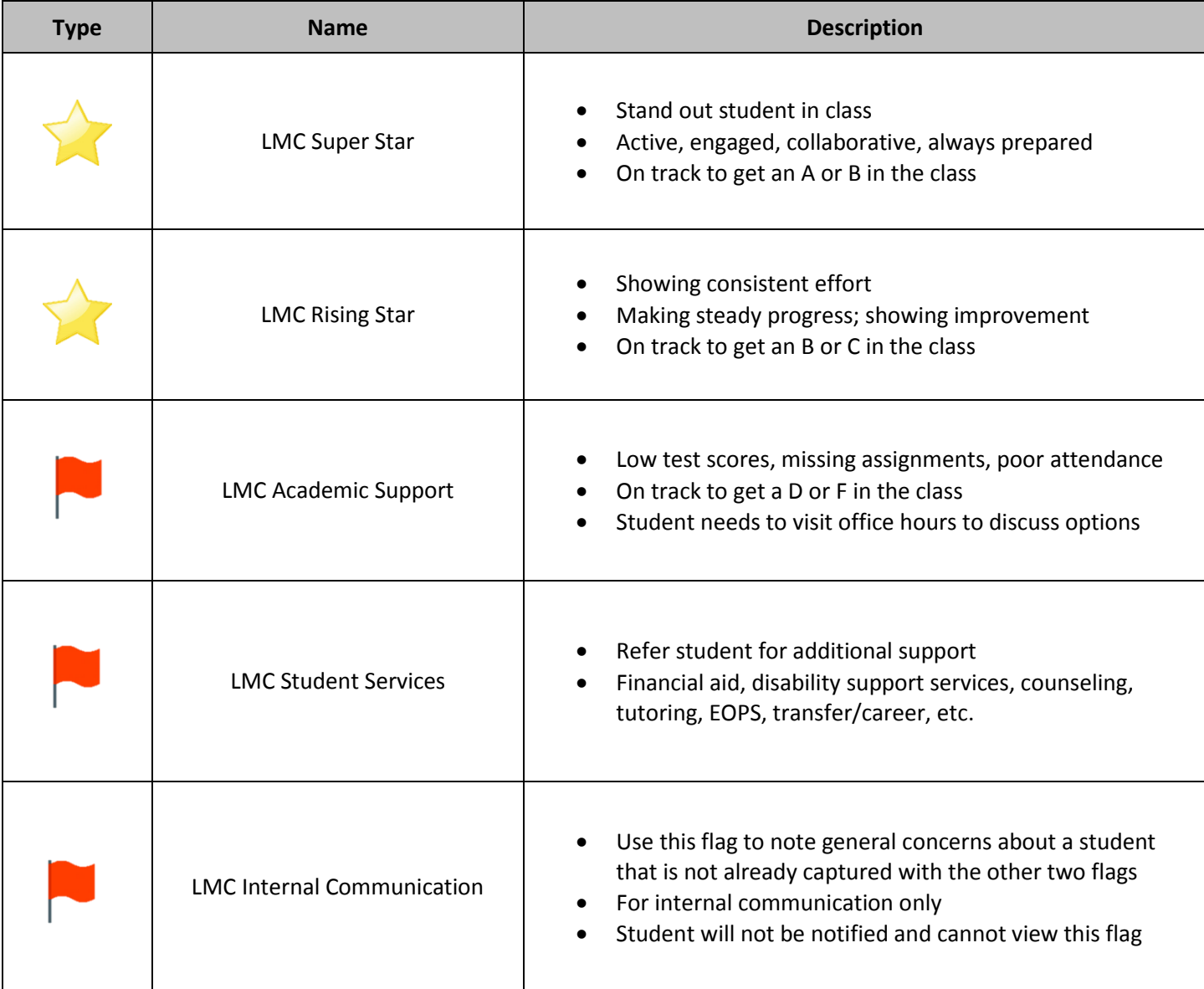

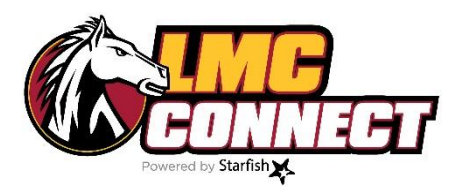

## What happens after kudos and flags are raised?

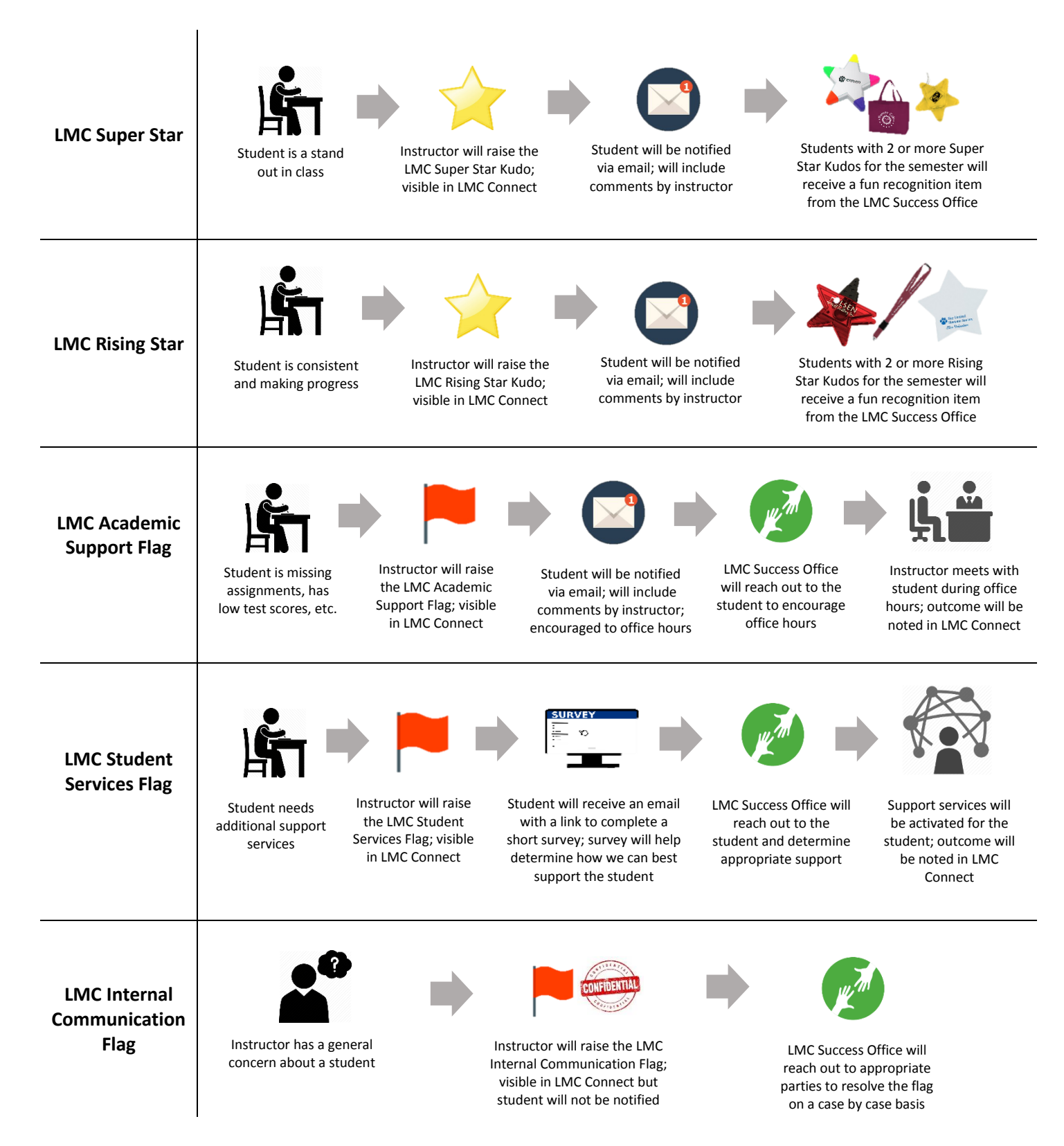

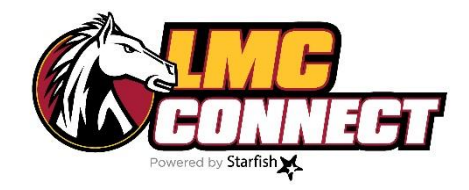

# Samples of student notification

Students will receive the following notification when you raise flags and kudos:

#### **LMC Super Star notification to student**

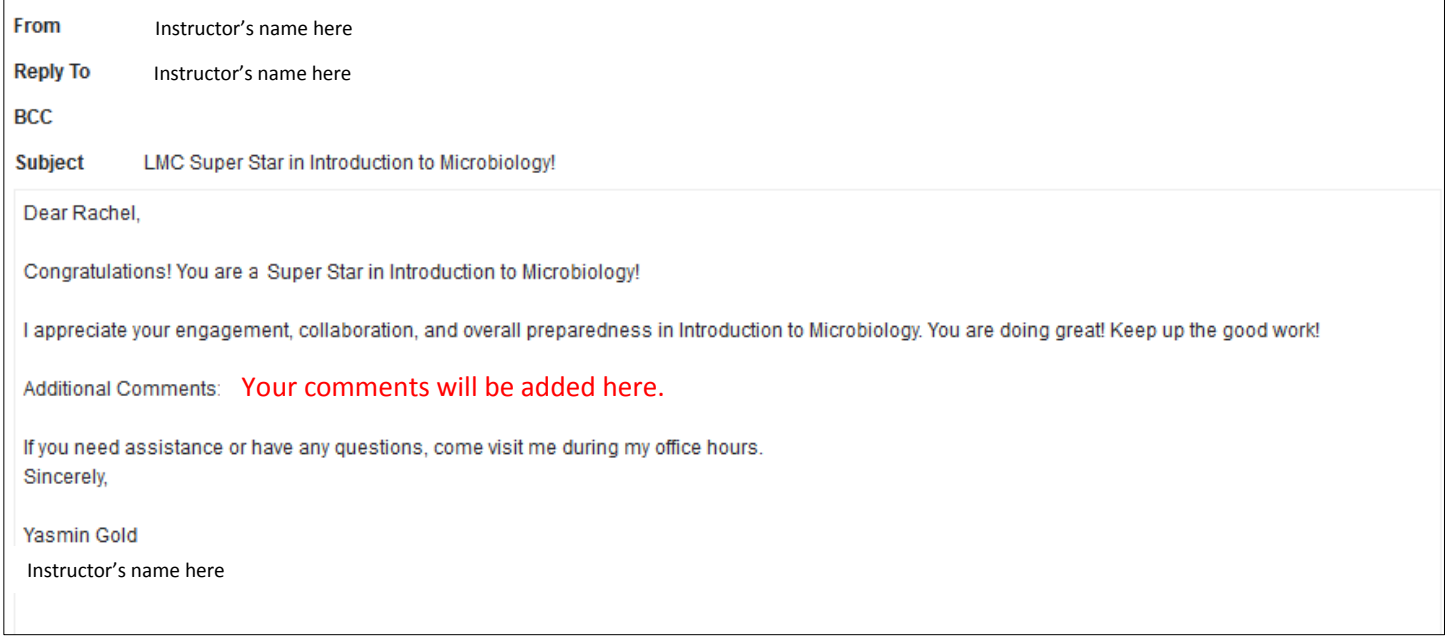

#### **LMC Rising Star notification to student**

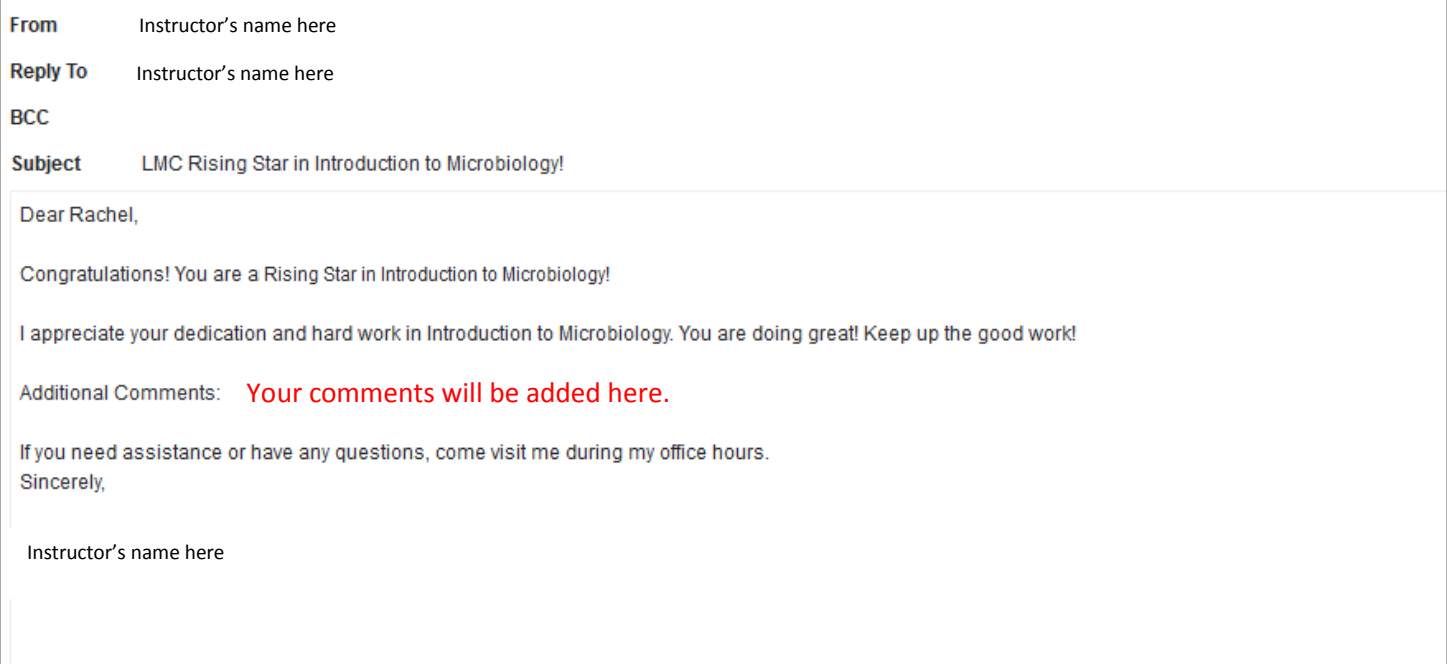

#### **LMC Academic Support Flag notification to student**

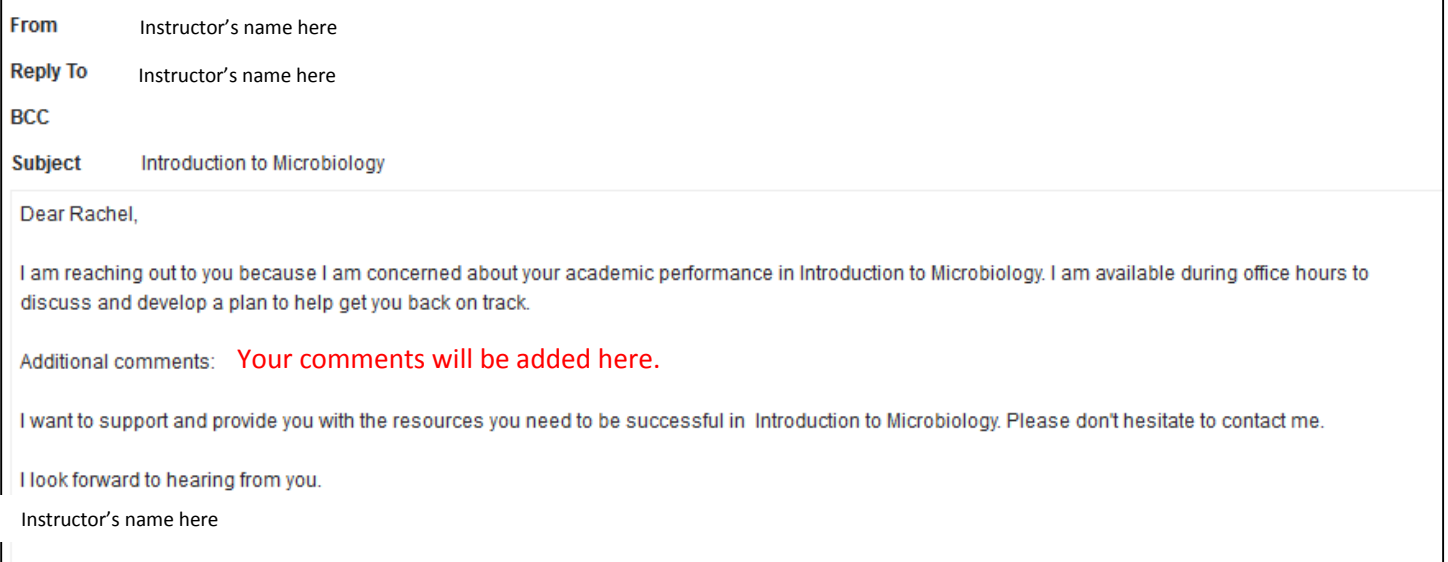

### **LMC Student Services Flag notification to student**

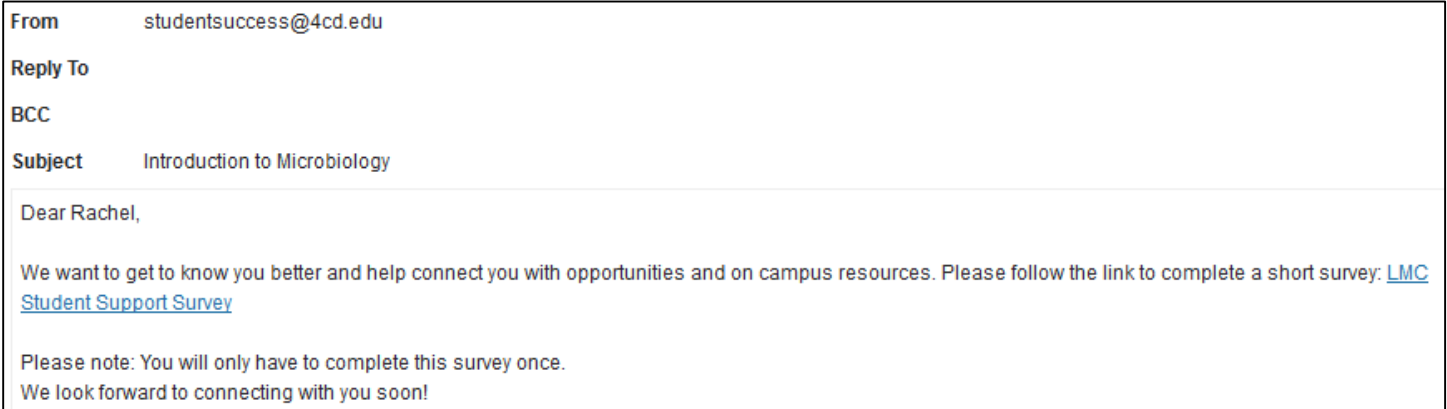

**LMC Student Success** 

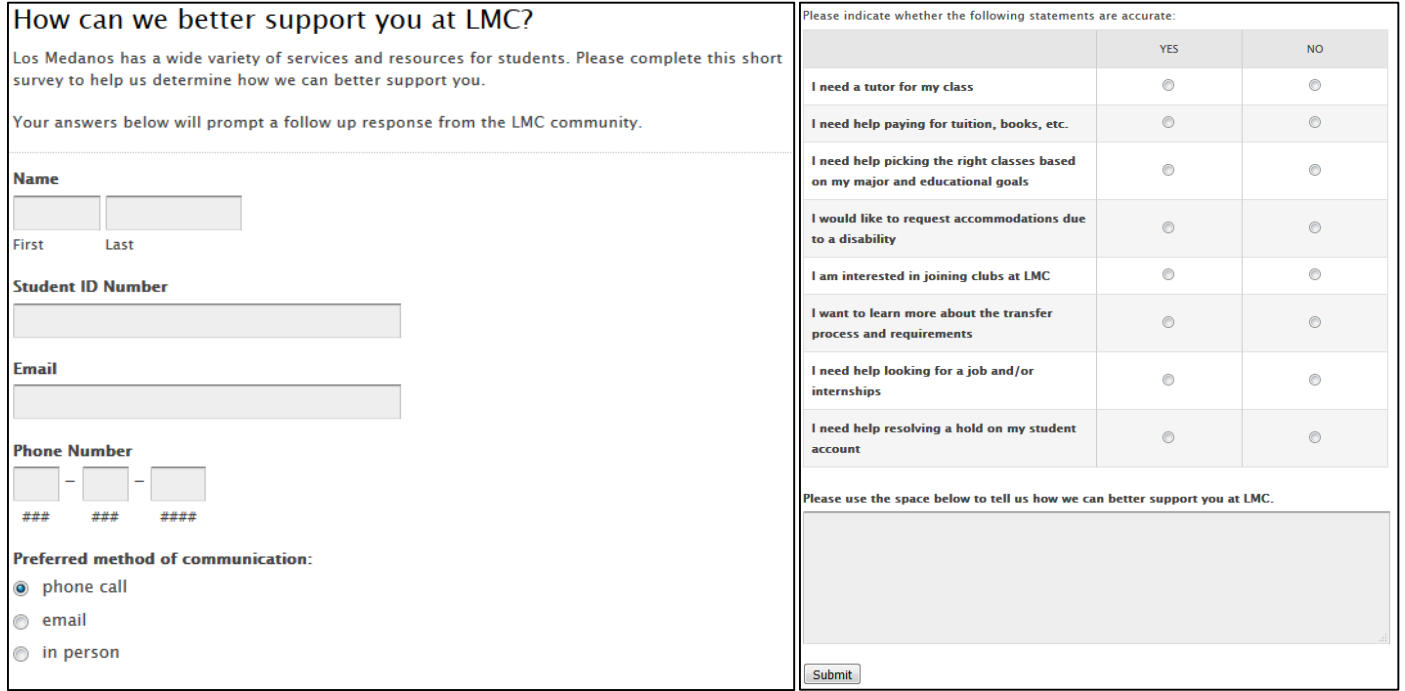

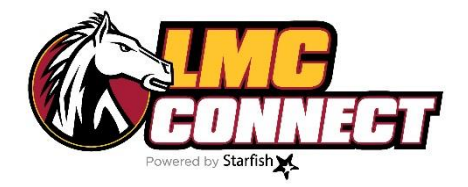

## Manually raising flags and kudos

(Without a progress survey)

- 1. **Log in to LMC Connect** –see "How to log in to LMC Connect" for more instructions
- 2. Click the **drop down menu** at the top of the page (box with 3 lines next to the word Starfish)

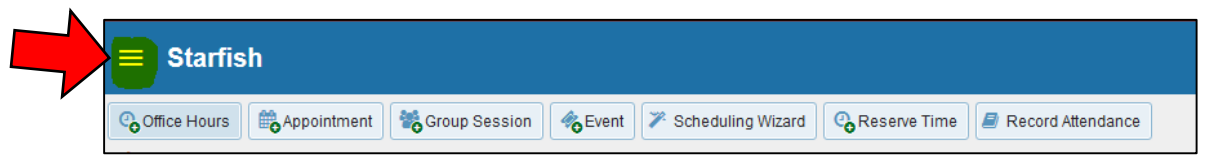

- 3. From the menu, click **"Students" –** this will show you all students with whom you have a connection
- 4. Use the **search bar** to find a specific student. You may also add filters to narrow your search.

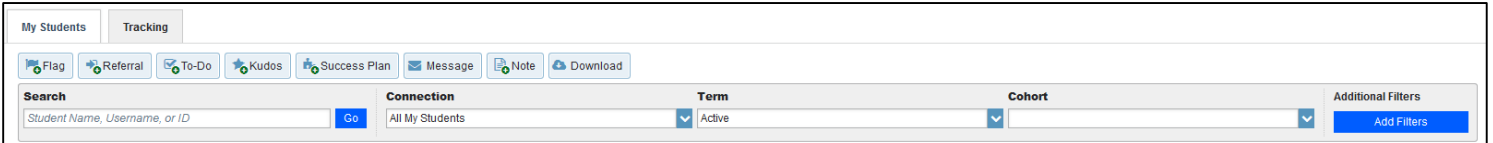

5. Select your student and click flags or kudos

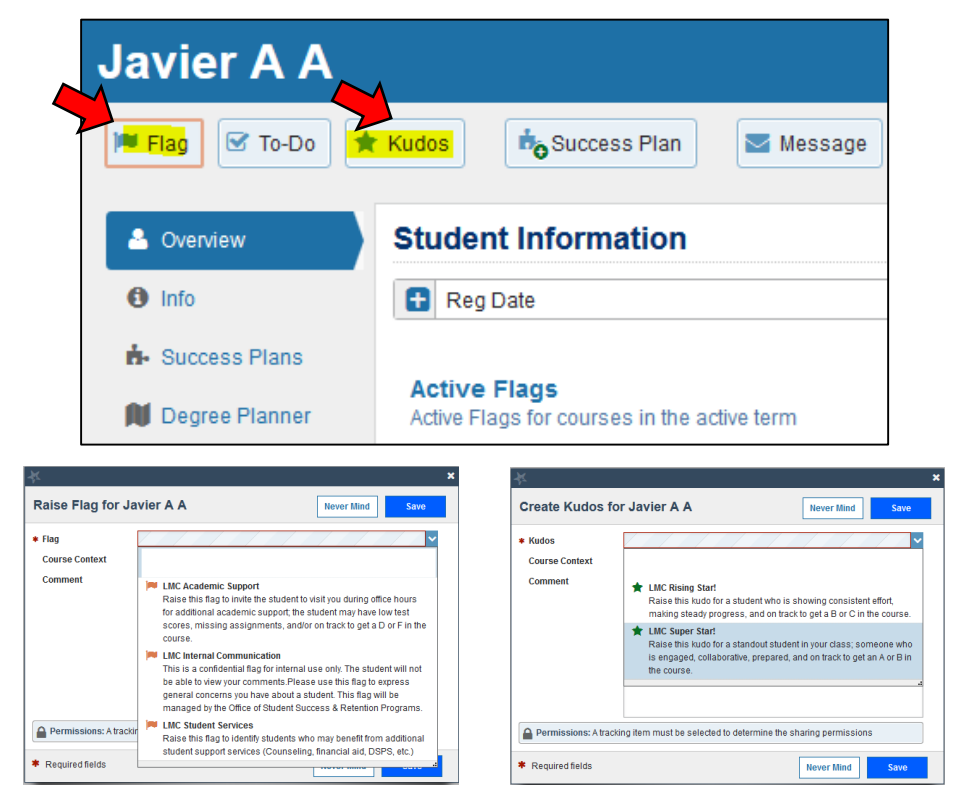

Students are able to view your comments therefore they should be addressed accordingly (with the exception of the LMC Internal Communications Flag, which is confidential)

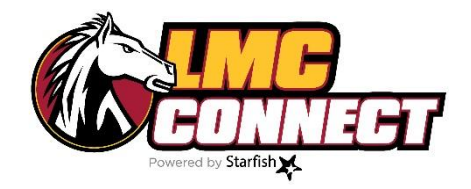

## How to complete the progress survey

- **NOTE:** Progress surveys allow instructors to raise concerns (flags) and send positive reinforcement (kudos) related to a student's academic performance in each course. Progress surveys will be sent once per semester, however, instructors also have the option to raise flags and kudos before or after progress surveys are sent. Please see "How to manually raise flags/kudos and add notes" for more instructions.
- 6. **Log in to LMC Connect** –see "How to log in to LMC Connect" for more instructions
- 7. Outstanding progress surveys will be visible at the top of the page upon logging in; follow the link

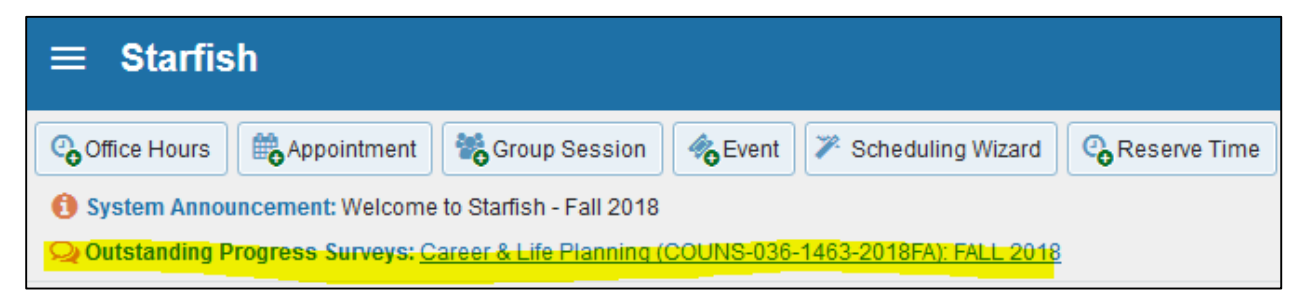

8. Check the appropriate box based on each student's performance in your class.

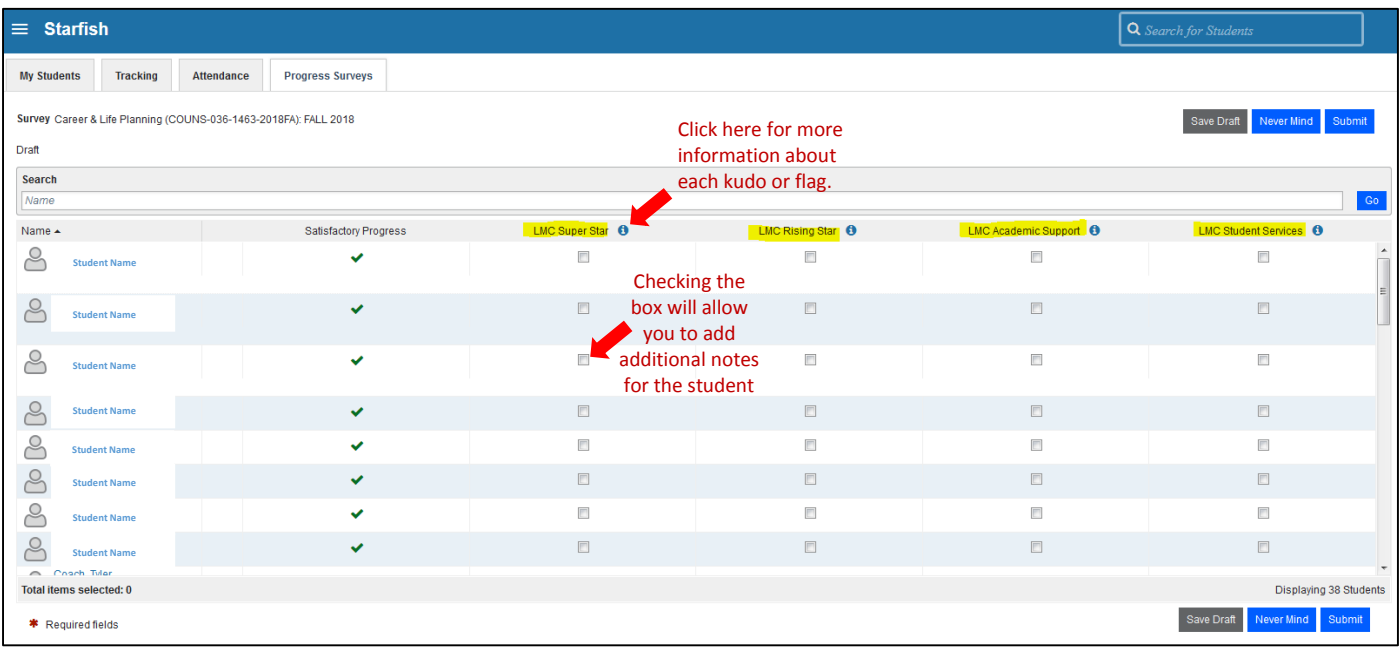

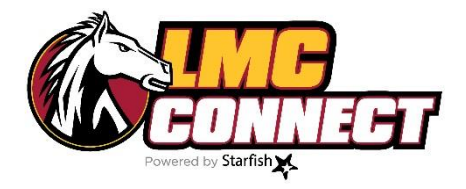

# Resolving/lowering flags

- 1. **Log in to LMC Connect** –see "How to log in to LMC Connect" for more instructions
- 2. **Use the search bar to find your student**

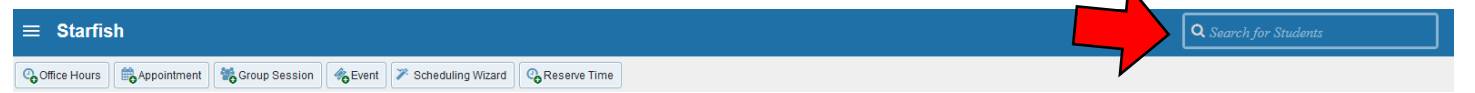

3. **From the student profile menu, select "Tracking"**

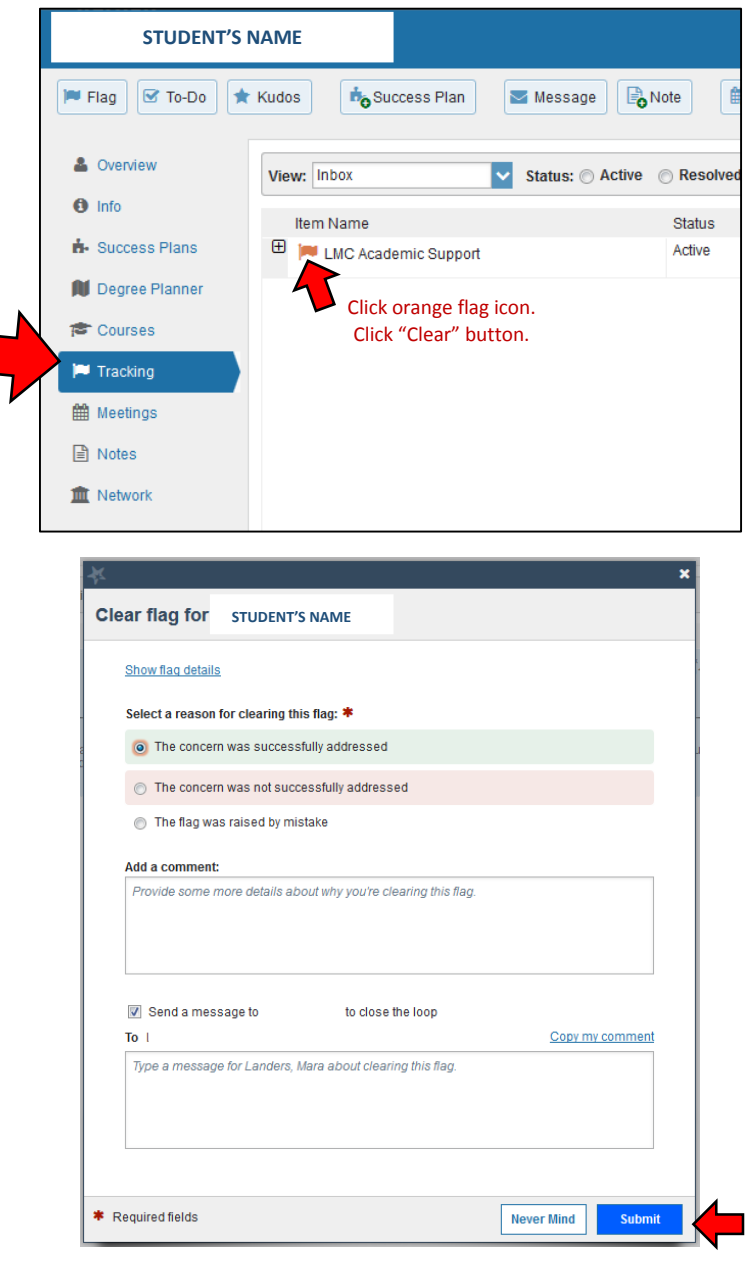